## **BANDO ERASMUS TRAINEESHIP 2020/2021**

### **GUIDA ALLA COMPILAZIONE DEL LEARNING AGREEMENT**

# Informazioni preliminari:

### **MODULO: learning agreement for traineeship (**doc )

**INFORMAZIONI:** https://www.sc-saluteumana.unifi.it/vp-307-erasmus-traineeship.html

### ü **Come si consegna il Learning Agreement?**

#### **A) LETTERA D'INTENTI NOMINATIVA**

Gli studenti che si candidano per una mobilità individuale (con lettera d'intenti nominativa) sono tenuti a mandare via mail, insieme alla Lettera D'Intenti, il Learning Agreement entro il 15 Giugno al Servizio Relazioni Internazionali della Scuola.

La lettera d'intenti nominativa deve essere inviata per email al Servizio Relazioni Internazionali della propria Scuola (relint(at)sc-saluteumana.unifi.it) entro e non oltre il 15 giugno 2020, accompagnata da un Learning Agreement for Traineeship (nell'oggetto della mail deve essere riportata la dicitura "**lettera d'intenti nominativa mobilità Erasmus+ traineeship 2020/2021**").

#### **B) SEDE GENERICA**

Nel caso in cui ci si candidi per una mobilità presso una sede generica (vedi sedi disponibili per l'area del Farmaco), il Learning Agreement definitivo può essere consegnato all'Ufficio Relazioni Internazionali solo in seguito alle selezioni e in caso di ottenimento del posto. Entro il 15 Giugno si dovrà comunque mandare il LA provvisorio che puoi scaricare dall'applicativo, una volta chiusa la Domanda online. (nell'oggetto della mail deve essere riportata la dicitura "**lettera d'intenti GENERICA mobilità Erasmus+ traineeship 2020/2021**"). VEDI SEZIONI IN FONDO SU COME FIRMARE IL LEARNING AGREEMENT.

### ü **Quali sezioni del Learning Agreement bisogna compilare?**

Il Learning Agreement comprende tre parti principali : *Before the Mobility*, *During the Mobility* e *After the Mobility*. L'unica sezione del Learning Agreement che deve essere compilata e allegata alla candidatura è la parte "Before the Mobility". Le sezioni During the Mobility e After the mobility vanno compilate, rispettivamente, durante e alla fine della mobilità.

# Compilazione del documento

**Informazioni di contatto:**

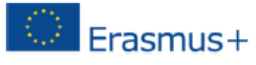

## **Learning Agreement Student Mobility for Traineeships**

**Higher Education: Learning Agreement form Student's name** Academic Year 20.../20... **DOPPIO CLICK PER MODIFICARE** 

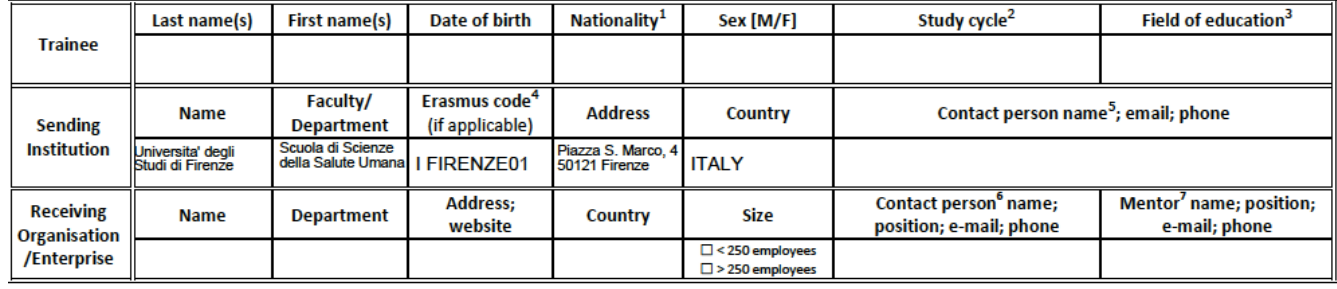

**Trainee**: inserire le informazioni generali dello studente, leggendo attentamente le note riportate in calce nel Learning Agreement: Cognome, Nme, data di Nascita, Nazionalità, sesso **Study cycle**: Short cycle (EQF level 5)TRIENNALI / Bachelor or equivalent first cycle (EQF level 6) MAGISTRALI A CICLO UNICO/ Master or equivalent second cycle (EQF level 7) MAGISTRALI / Doctorate or equivalent third cycle (EQF level 8) TERZO LIVELLO.

**Field of Education**: mettere l'area di studio in Inglese Es.: Medicine and Surgery, Sport Sciences, Nutrition, Biothecnology, Dentistry, Nursing etc…

**Sending Institution**: nel box Contact person inserire nome e contatti di un referente/delegato Erasmus di dipartimento

**Docente delegato area medica e sanitaria** Prof. Mario Milco D'Elios mariomilco.delios(AT)unifi.it

**Docente delegato area del farmaco** Prof.ssa Paola Mura paola.mura(AT)unifi.it

Area Medica e Sanitaria comprende tutti i corsi di laurea tranne quelli di Farmacia, CTF e SFA-CQ

**Receiving Organisation/Enterprise:** inserire nei rispettivi box il nome dell'ente/impresa/università ospitante (name), il dipartimento nel caso di università (department), l'indirizzo fisico della sede (specificando anche la città), l'indirizzo web (address; website), il Paese (country); le dimensioni dell'ente ospitante; nome e contatti **di un referente e/0 del tutor presso la sede .**

#### **Programma di lavoro:**

#### **Before the mobility**

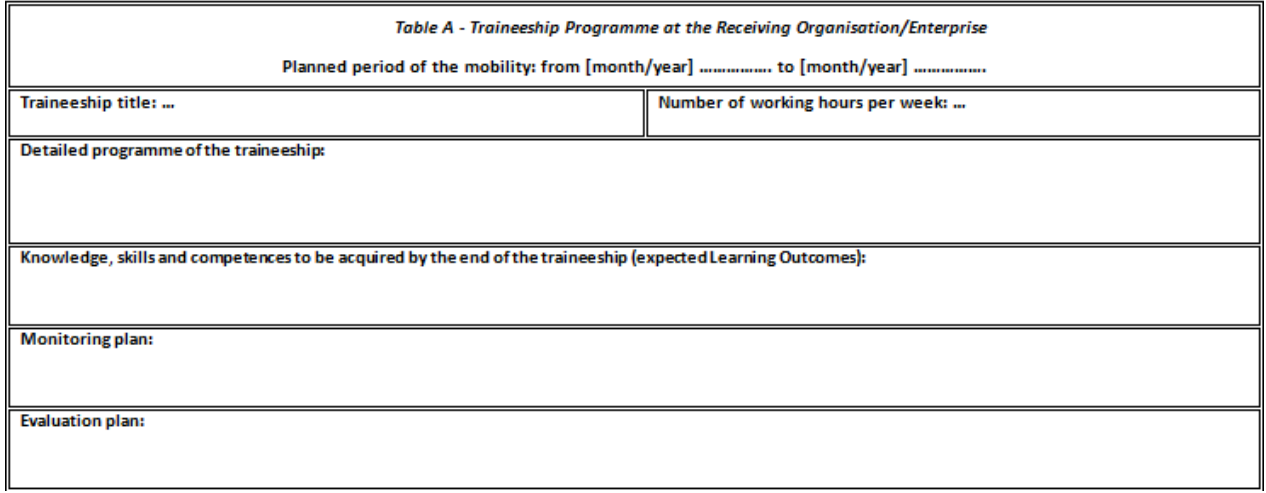

La tabella A della sezione *Before the mobility* deve riportare il programma dettagliato del tirocinio, le conoscenze e competenze che si prevede di acquisire, il piano di monitoraggio e di valutazione previsti dalla sede ospitante. Il programma deve essere concordato con i referenti della sede ospitante.

Obbligatorio inserire: periodo concordato con la sede (mese anno) e il programma di massima da fare presso la sede proposta.

Lasciare vuote le parti che non si conoscono

#### **Conoscenze linguistiche:**

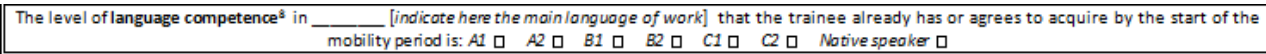

Indicare il livello di conoscenza linguistica posseduto per lo svolgimento della mobilità.

#### **Tabella B**

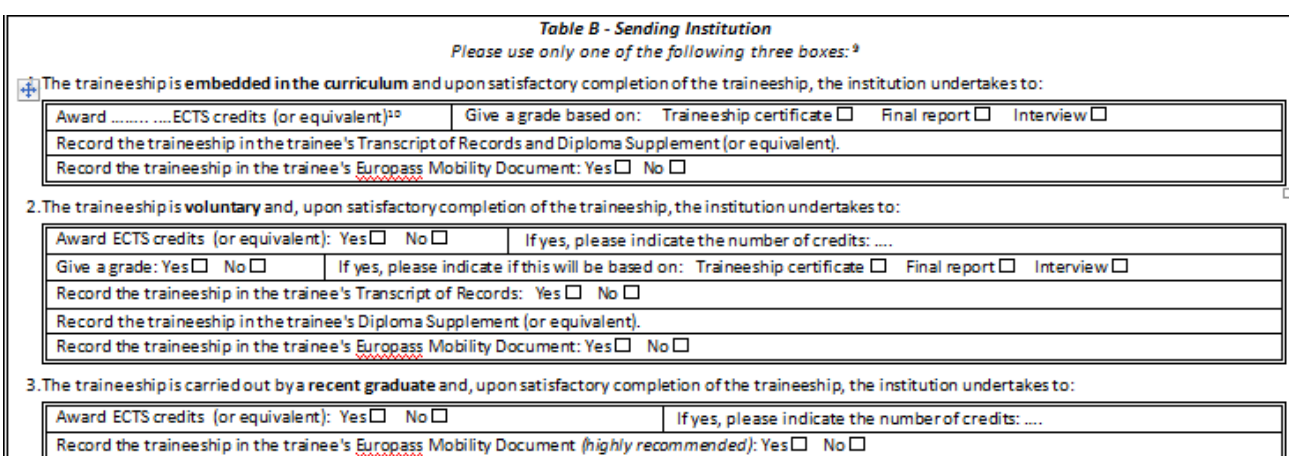

Selezionare con X una delle seguenti tipologie di tirocinio:

- **Embedded in the curriculum**: tirocini obbligatori previsti dal proprio piano di studi
- **voluntary**: tirocini non obbligatori e rientranti nella tipologia delle attività a scelta
- **carried out by a recent graduate**: tirocini da svolgere dopo il conseguimento deltitolo. POST-LAUREA

Nei primi due casi (tirocini obbligatori o volontari) è possibile indicare il numero di crediti previsti dal proprio corso di studi per il riconoscimento delle attività di tirocinio; specificare anche se è prevista una votazione (DI SOLITO NO) e le relative modalità di attribuzione (traineeship certificate)

Barrare **NO** alla voce *Record the traineeship in the trainee's Europass Mobility* Barrare **NO** alla voce Record the traineeship in the trainee's Transcript of Records

#### **Assicurazione**

#### Barre **SI** per tutte le voci

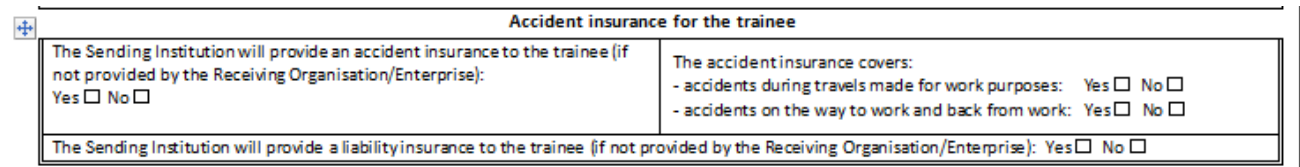

#### **The receiving organisation**

#### La compilazione di tale sezione è a cura di un referente della sede ospitante

#### **Table C - Receiving Organisation/Enterprise**

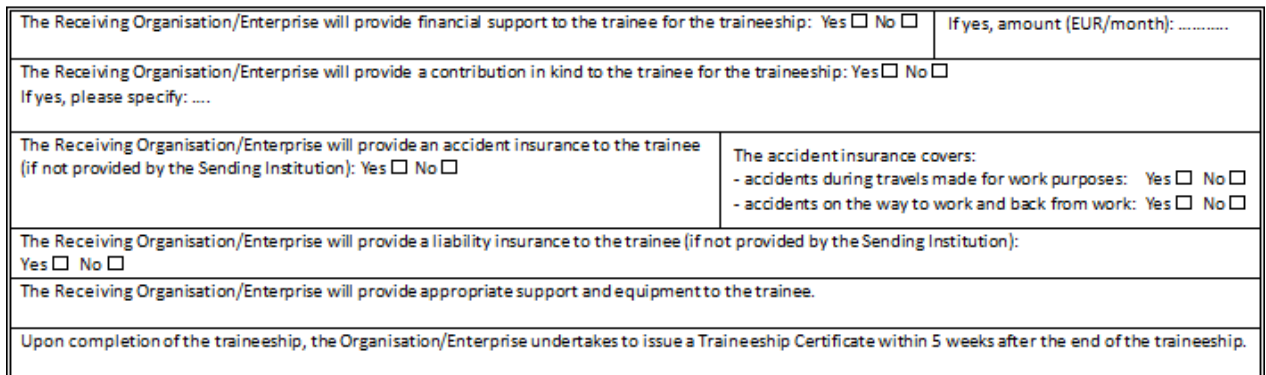

#### **Firme**

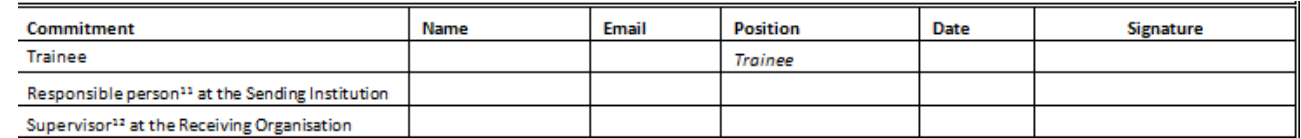

Inserisci i tuoi dati (TRAINEE) e quelli del Coordinatore Erasmus dell'Università di Firenze, la tua mail dovrà essere quella istituzionale @stud.unifi.it

Trasforma il documento compilato in PDF FORMAT e firmalo (in fondo un suggerimento su come firmare il LA). Se possiedi una stampante puoi anche stamparlo, firmarlo e scansionarlo.

Una volta ottenuta l'idoneità e svolte le procedure di selezione, il LA verrà firmato dal Delegato Erasmus e in seguito mandato al referente della sede estera indicato per l'approvazione finale.

### **Sezioni** *During the mobility* **e** *After the Mobility*

NON compilare e NON allegare.

#### COME FIRMARE UN PDF

Se hai un PC con Windows 10 o versioni precedenti puoi installare Adobe Reader, uno dei software migliori in grado di supportare la firma di documenti PDF. A differenza di altri lettori PDF, Adobe Reader è gratis e di facile utilizzo.

Il primo passo per firmare un documento PDF è aprirlo con Adobe Acrobat Reader. Vai poi nel menu **Strumenti**

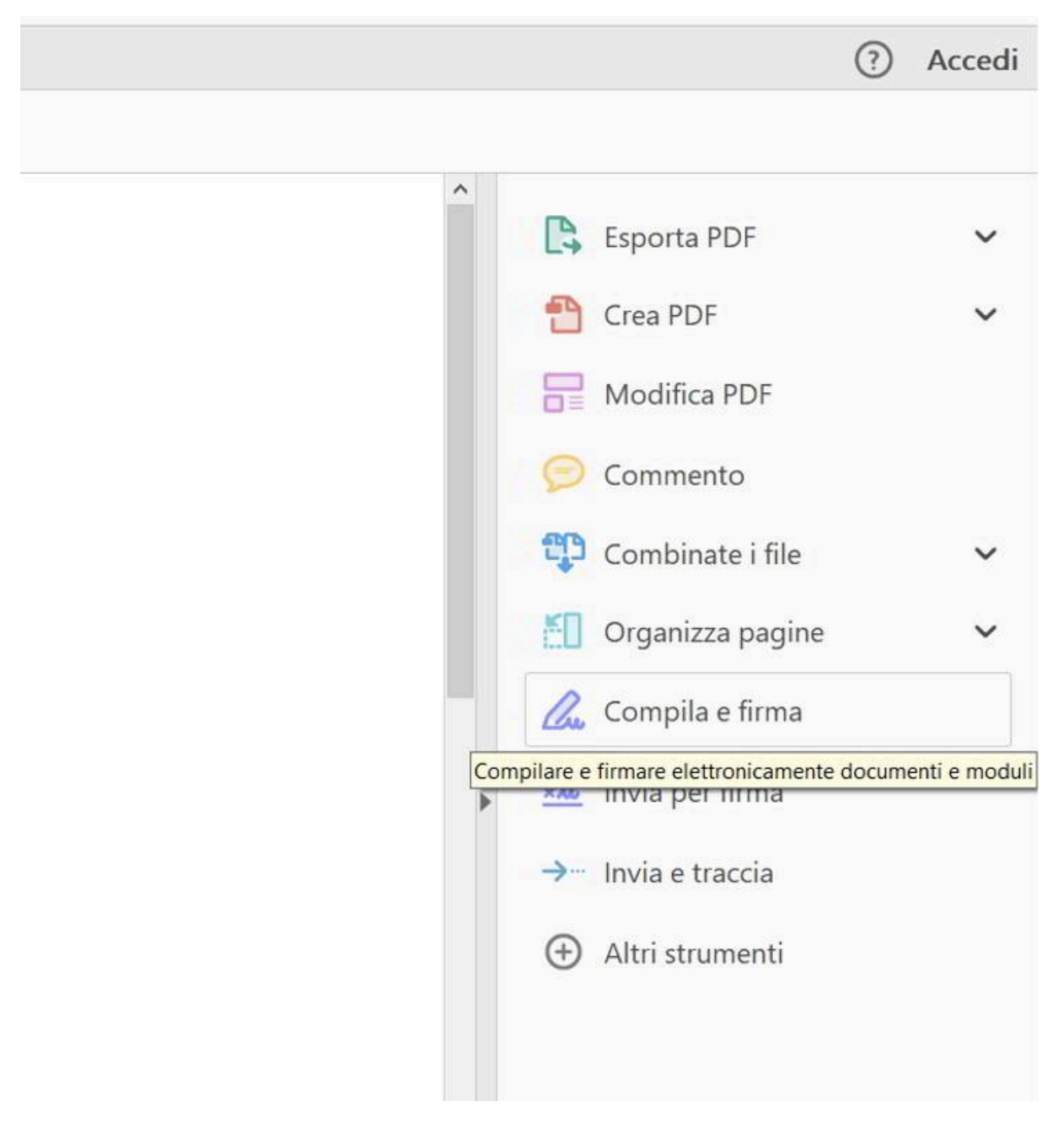

**> Compila e Firma** oppure clicca sulla voce **Compila e Firma** nella colonna di destra del programma.

Clicca poi sul pulsante in alto **Firma > Aggiungi firma** per inserire la tua firma con Adobe Acrobat Reader. Puoi anche aggiungere uno dei segni di spunta per compilare eventuali moduli facendo uso degli altri pulsanti della barra degli strumenti di **Compila e Firma**.

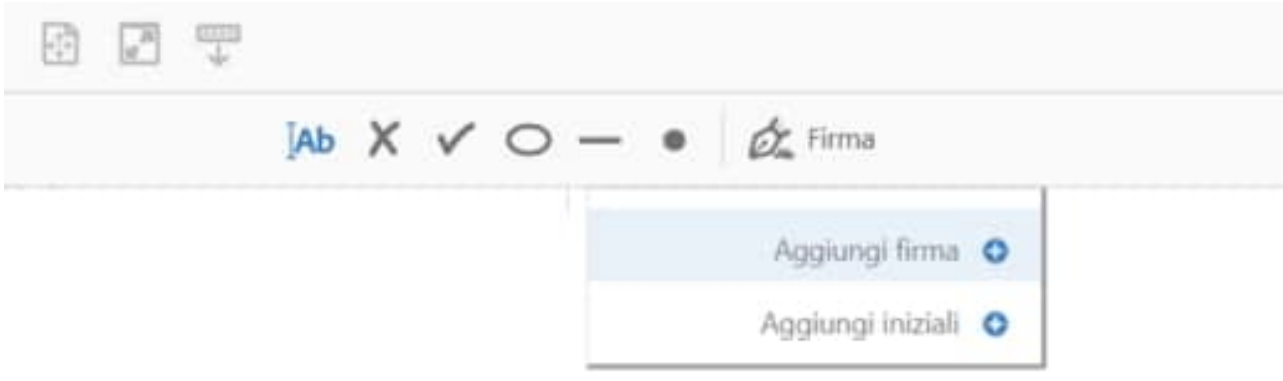

Dopo aver premuto su **Aggiungi Firma** si aprirà una finestra in cui puoi introdurre una firma in tre modalità:

- **Digita,** scrivi con la tastiera il tuo nome e cognome e scegli premendo su **Modifica stile** una delle firme proposte dal programma.
- **Disegna**, puoi scrivere la tua firma col mouse o con il touch screen e nel caso provare diverse volte

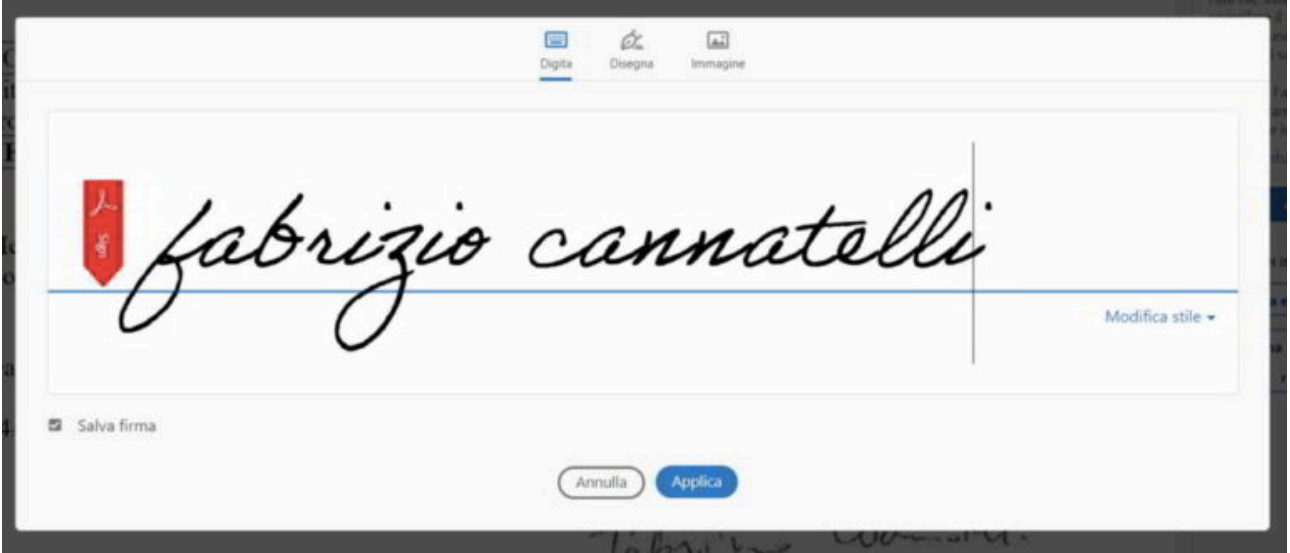

premendo il link **Cancella**.

**Immagine**, puoi caricare una firma scannerizzata dal tuo PC nei formati JPG, PNG, BMP e via dicendo.

Al termine metti la spunta su **Salva Firma** e premi sul pulsante **Applica**. In questo modo potrai applicare la tua